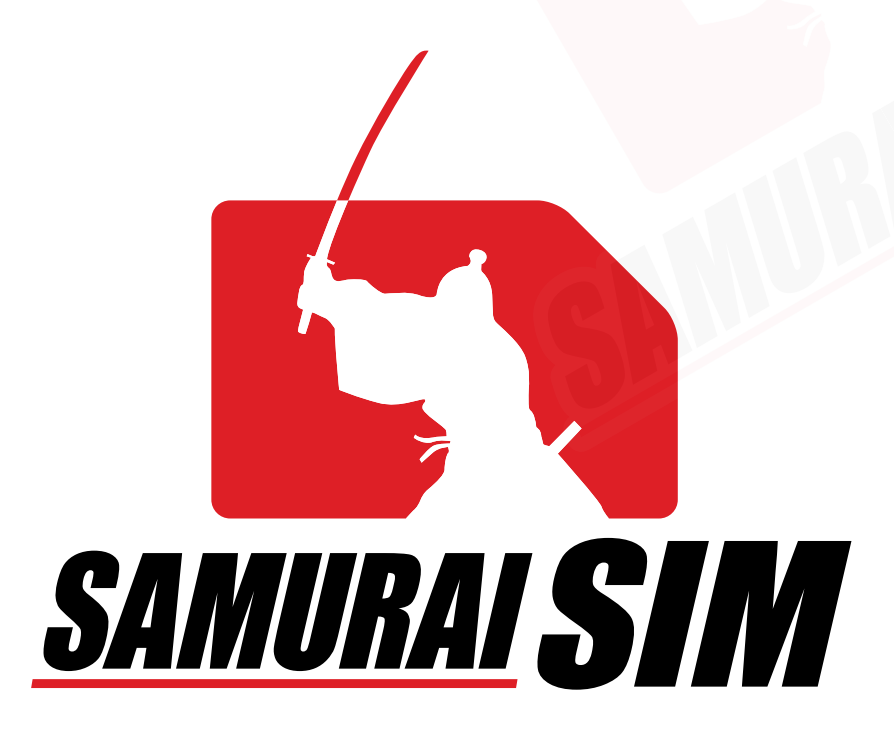

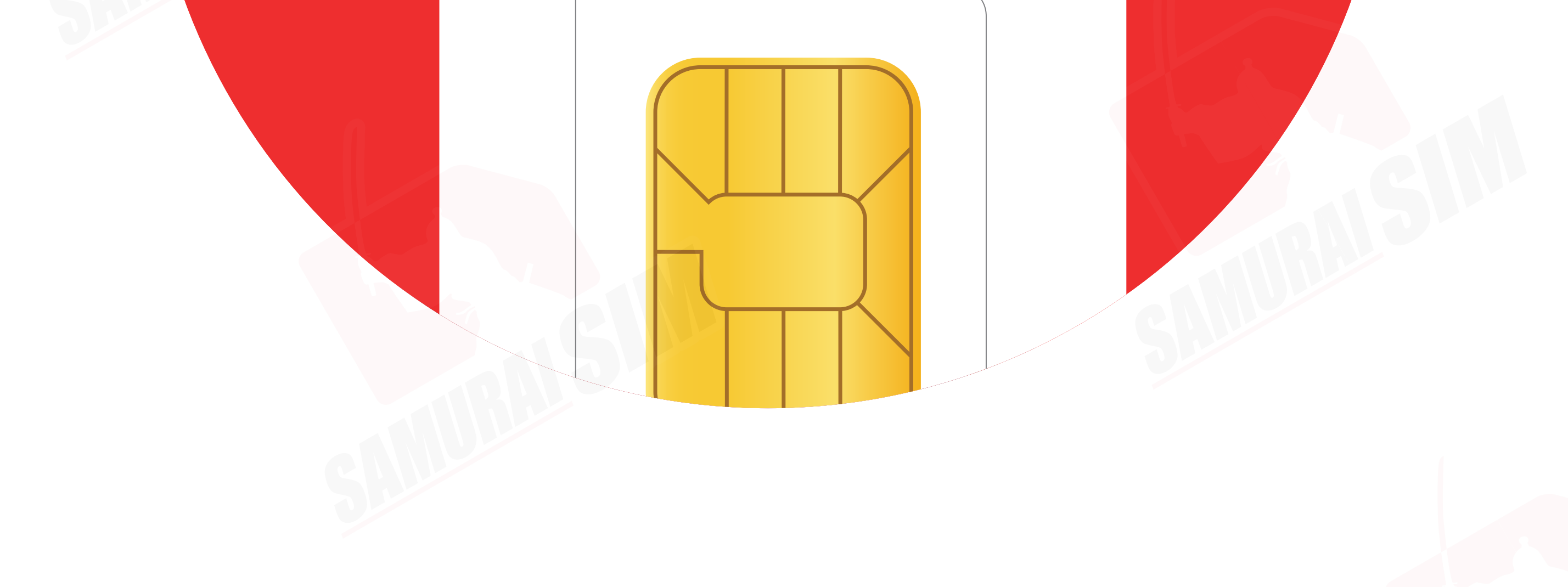

# SIM MANUAL

## SIMマニュアル(iOS)

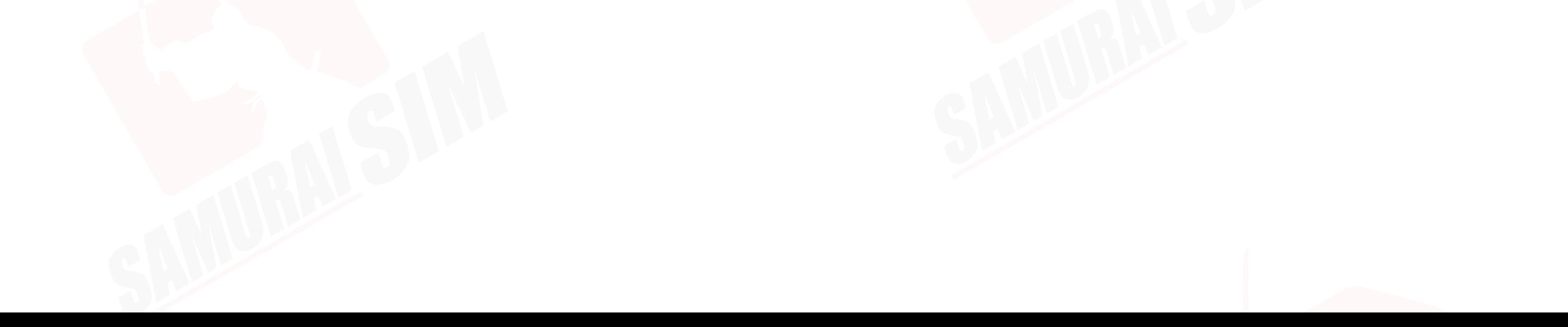

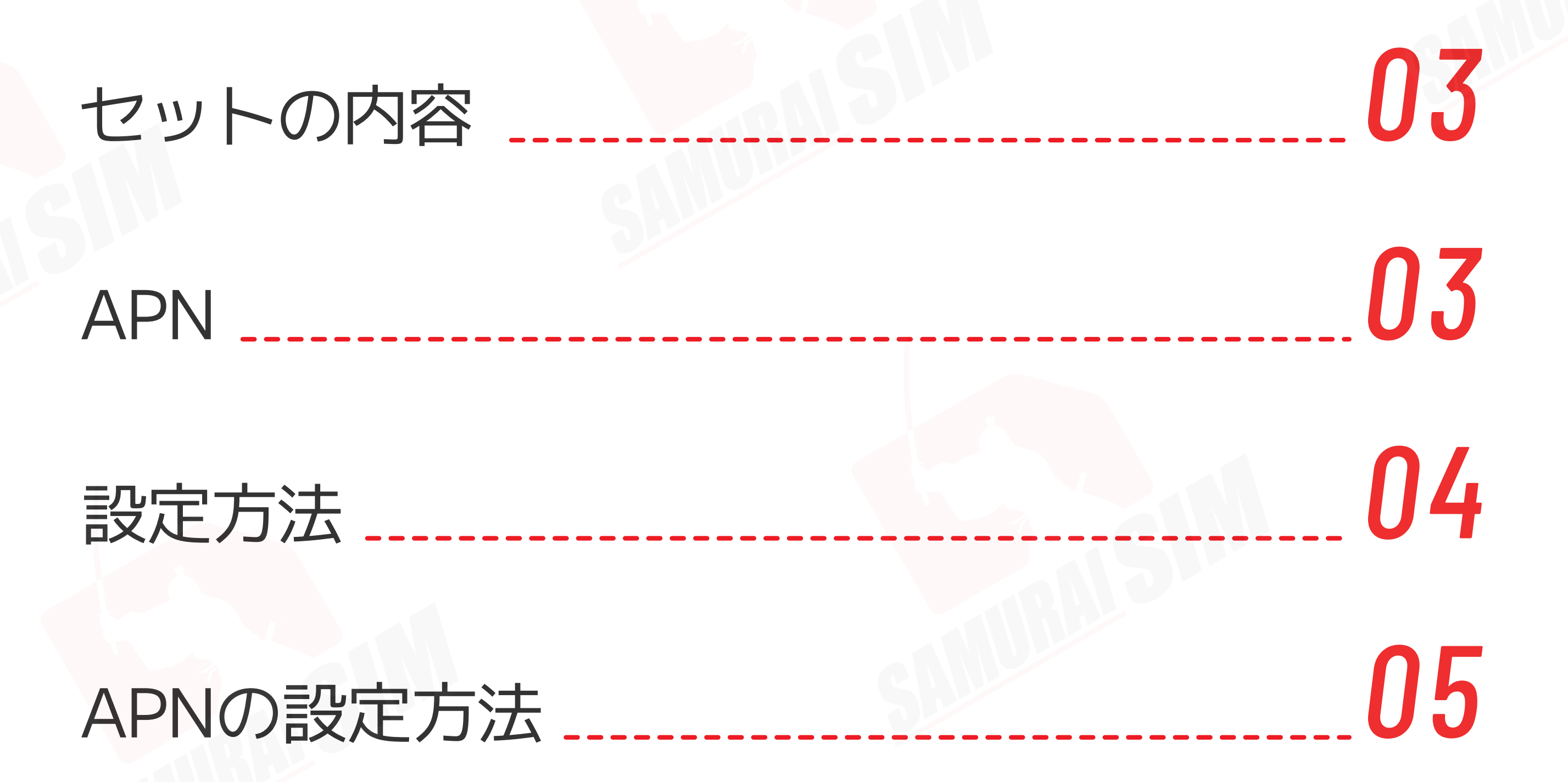

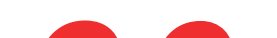

# お問い合わせ <u>..................................06</u>

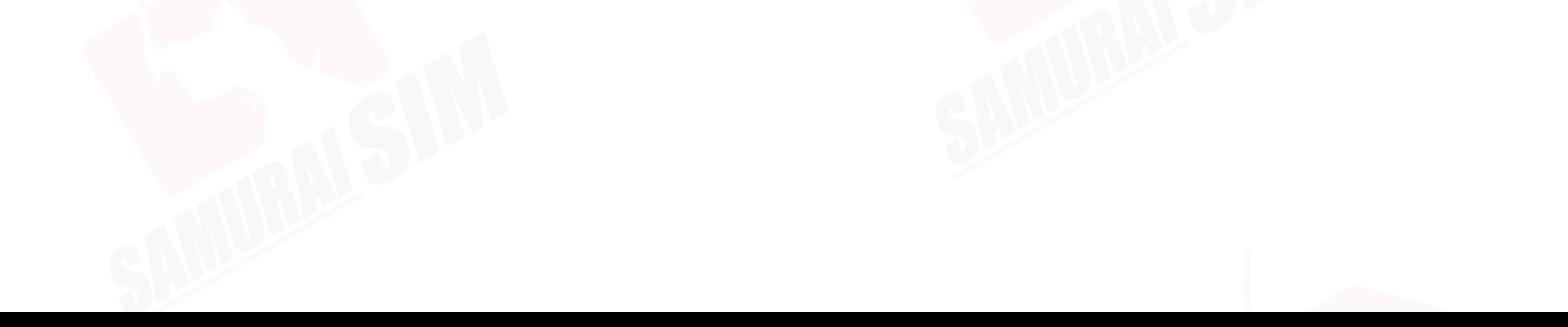

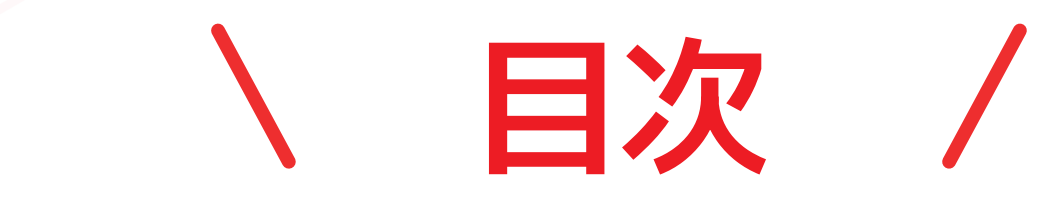

# ❶ SIMケース ❷ SIMカード ❸ SIMピン **NAPN**

# **セットの内容**

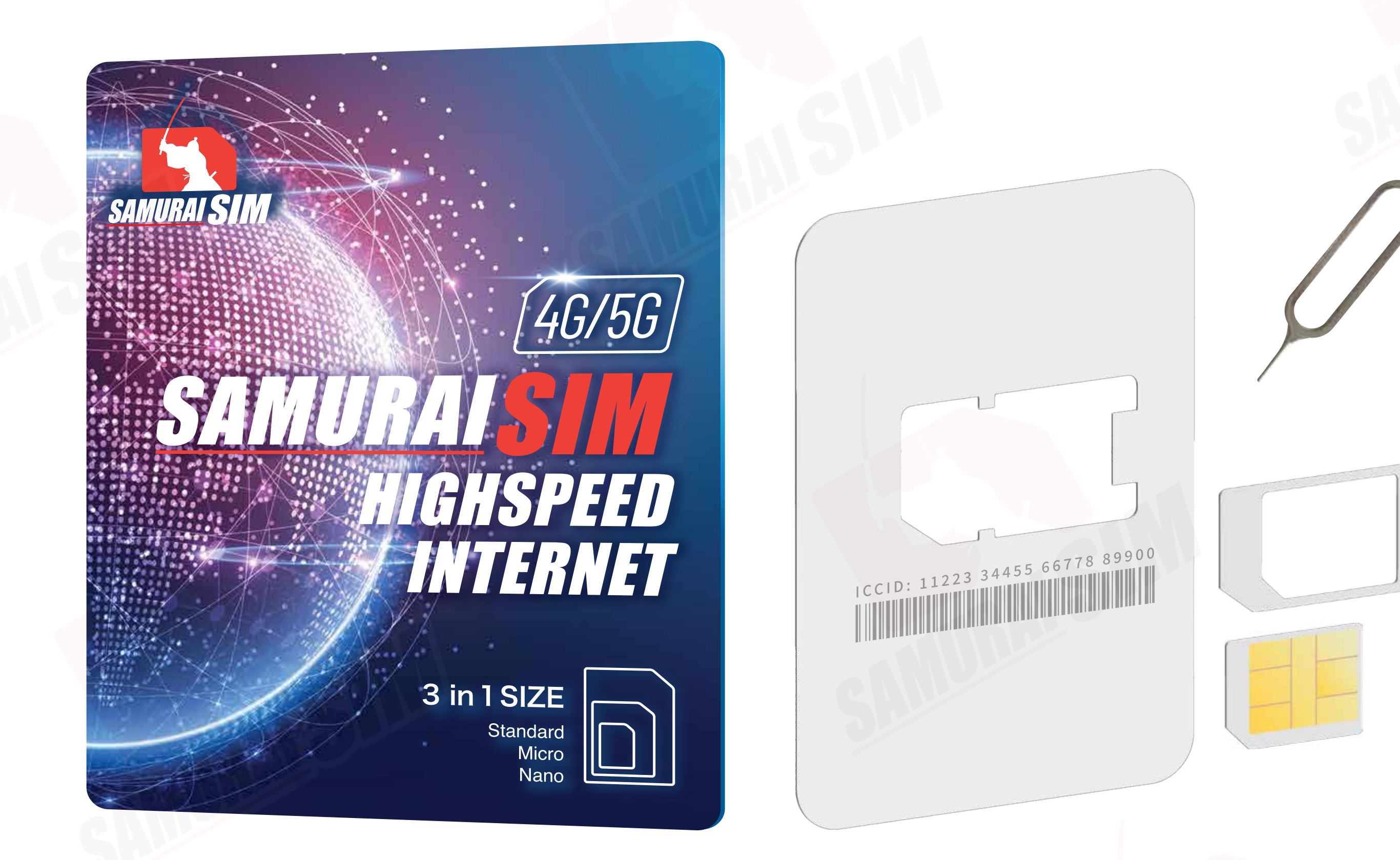

APNとは、「Access Point Name」で、 各国やネットワークごとに異なる設定がされています。 下記のテーブルより、お客様のAPN設定を確認することができます。

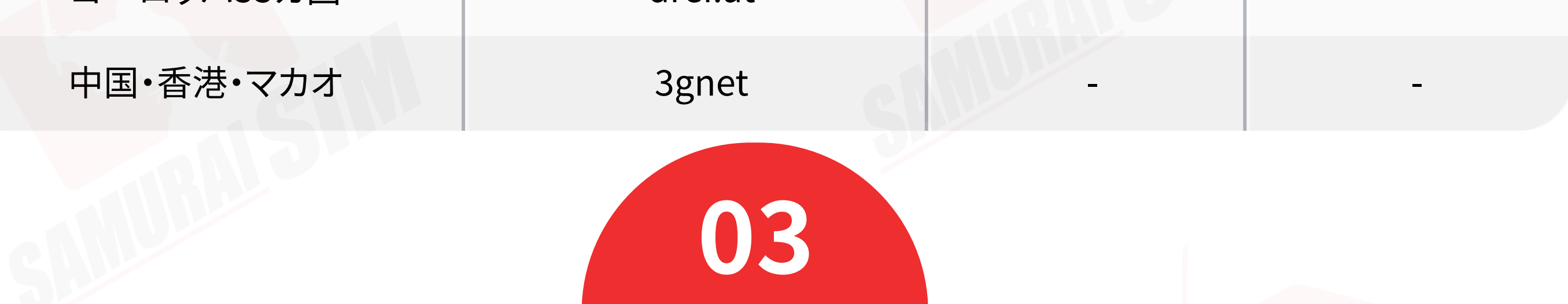

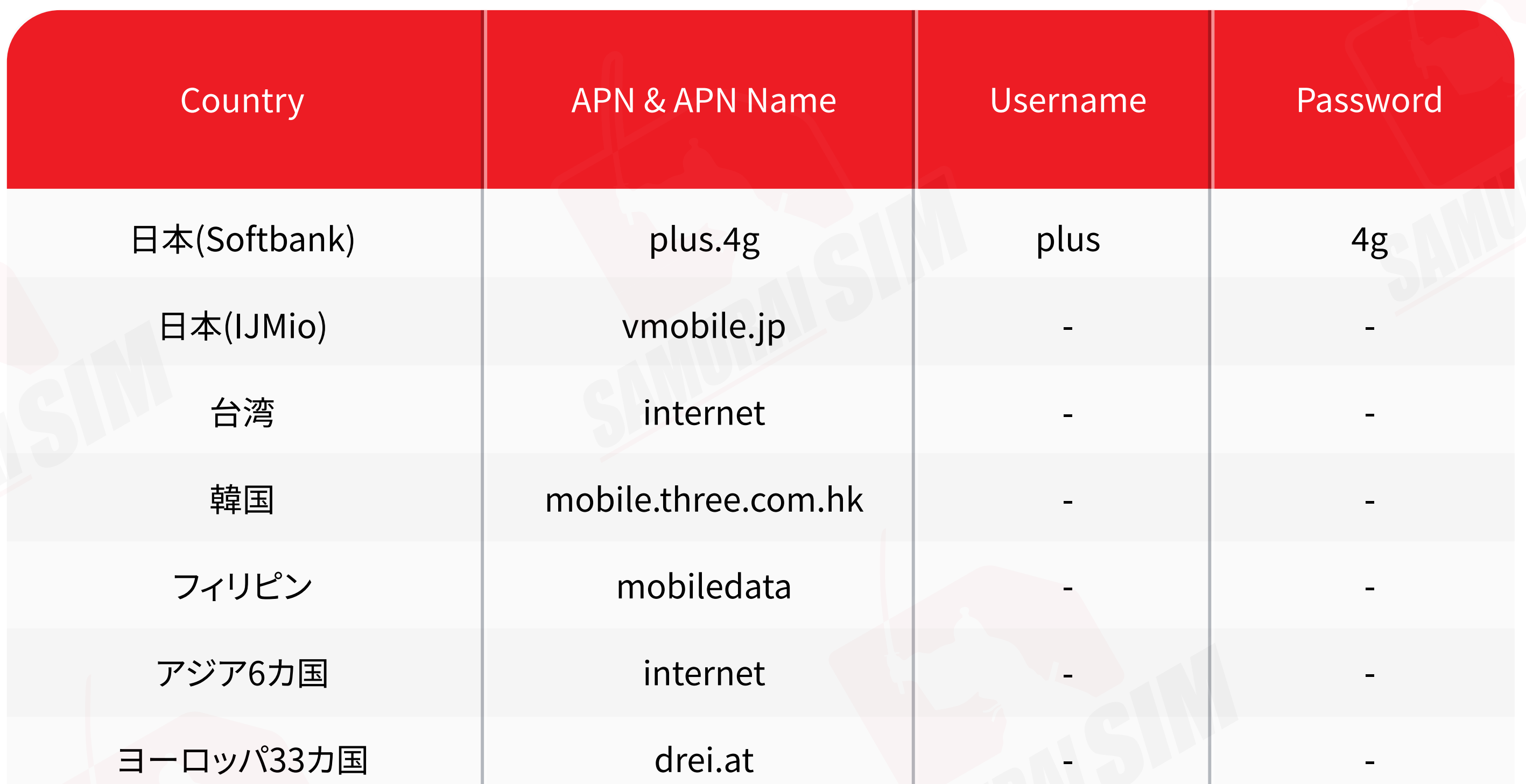

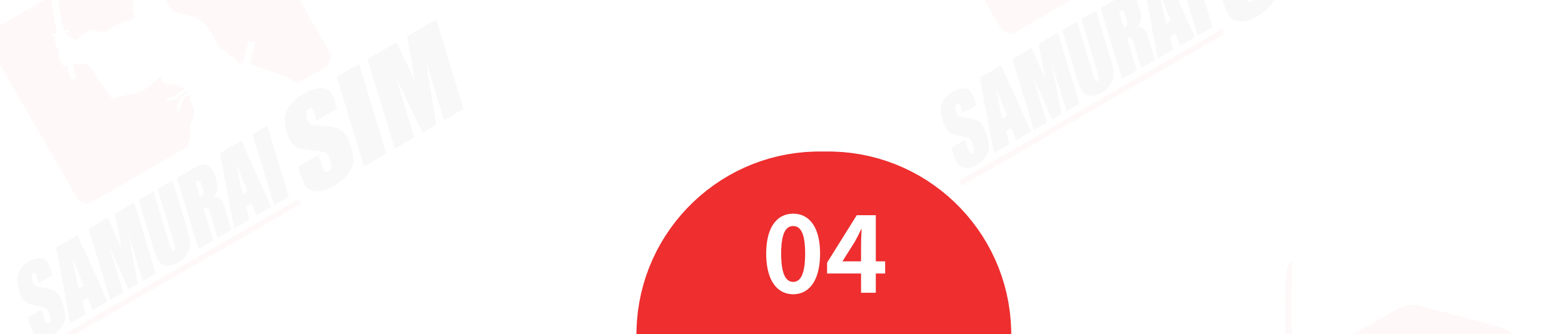

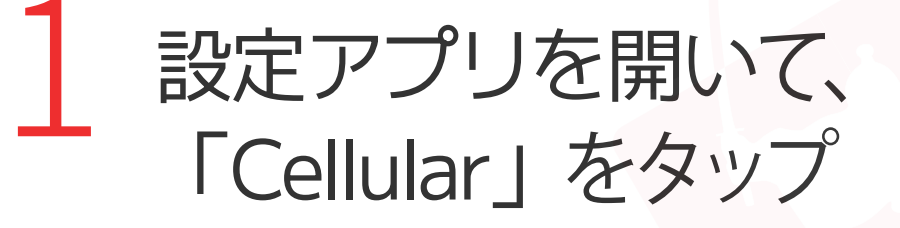

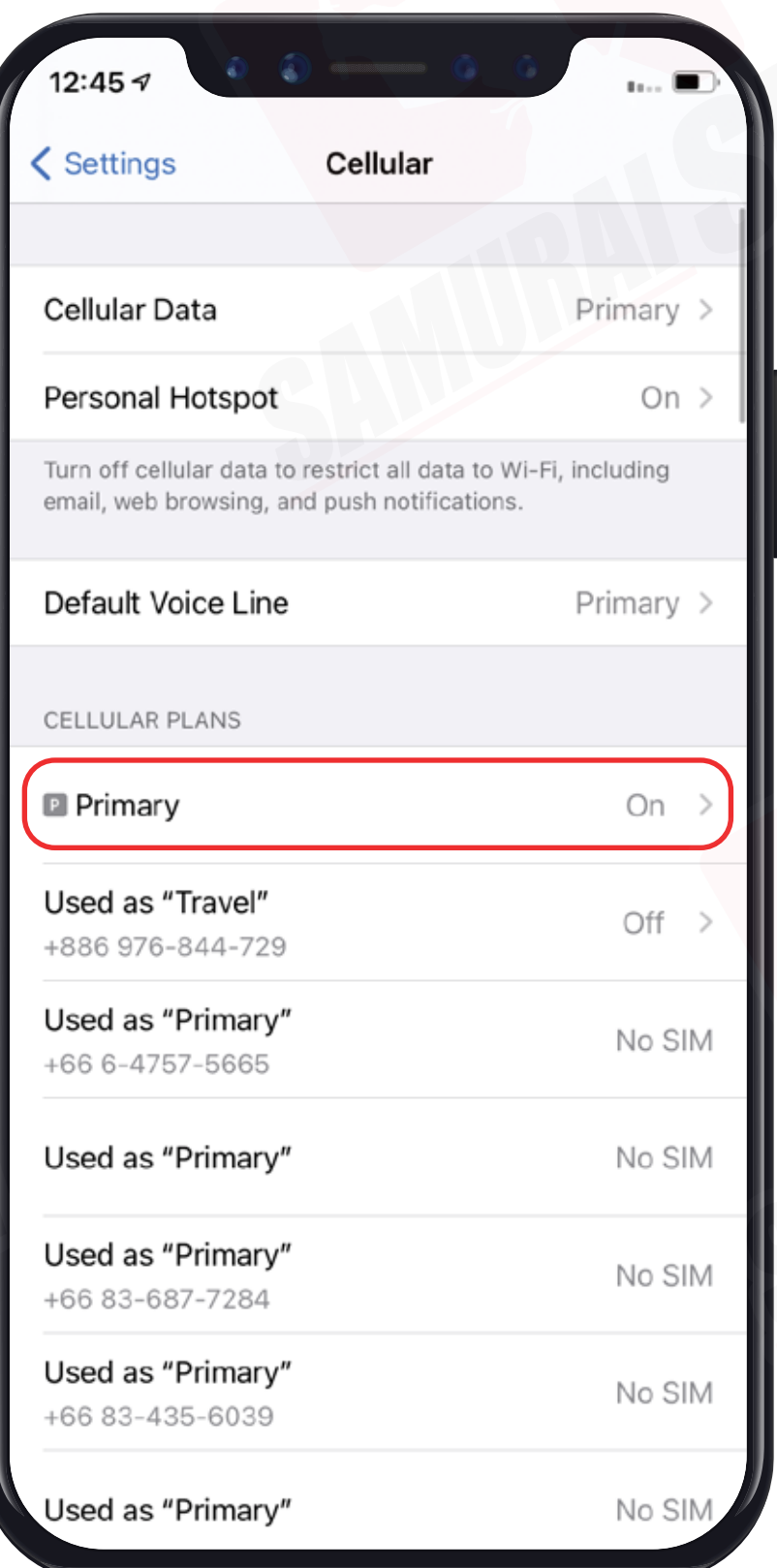

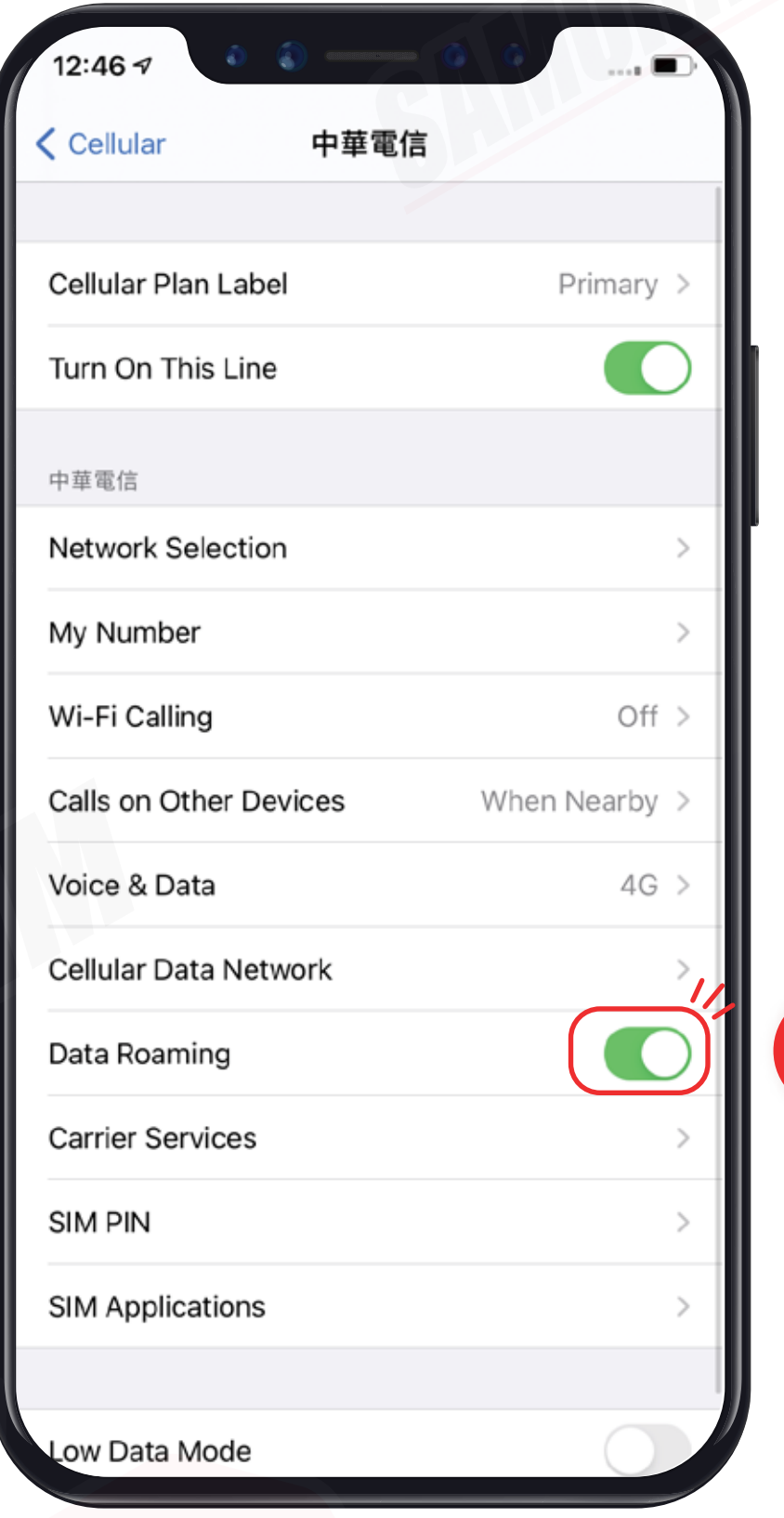

 $\mathbf{I}$ 

� 「Primary」をタップ

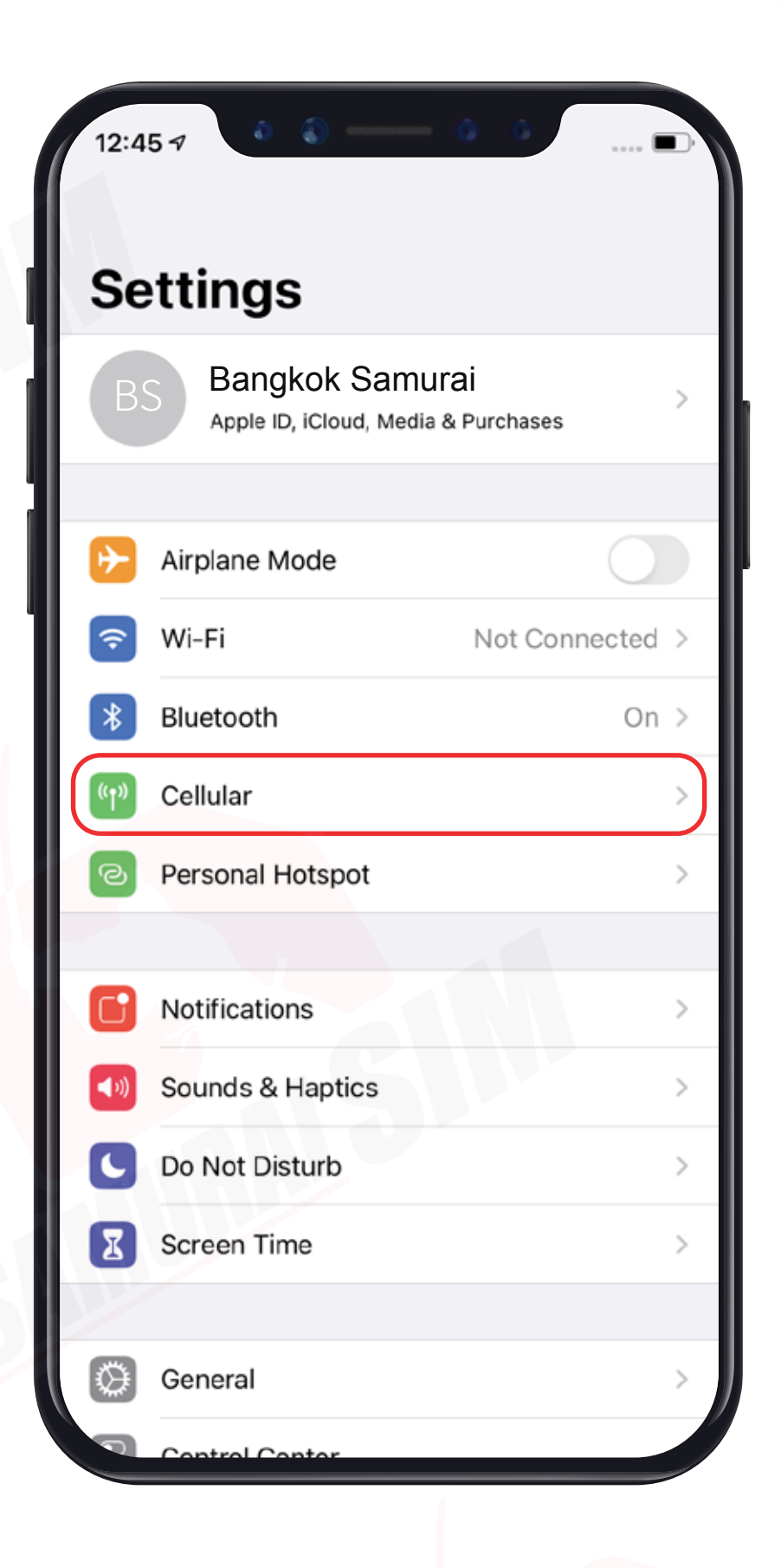

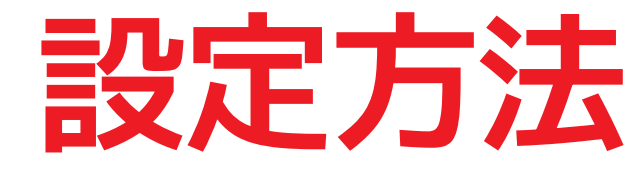

携帯が電波を検出するまでしばらくお待 ちください。携帯は自動的に電波を接続 します。携帯が電波を接続した日付は、 初日の利用日としてカウントされます。

### Step 3

その後、以下の手順に従って データローミングを「オン」にしてください。

#### 3 「Data Roaming」 を「オン」にしてください。

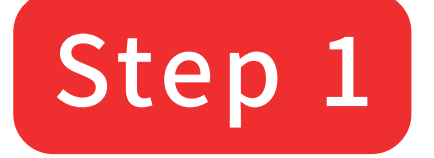

#### 目的地の国に到着したら、SIMカードを 携帯に挿入してください。

## Step 2

#### $\overline{1}$ 設定アプリを開いて、 「Cellular」をタップ

 $\overline{z}$ 「Primary」をタップ

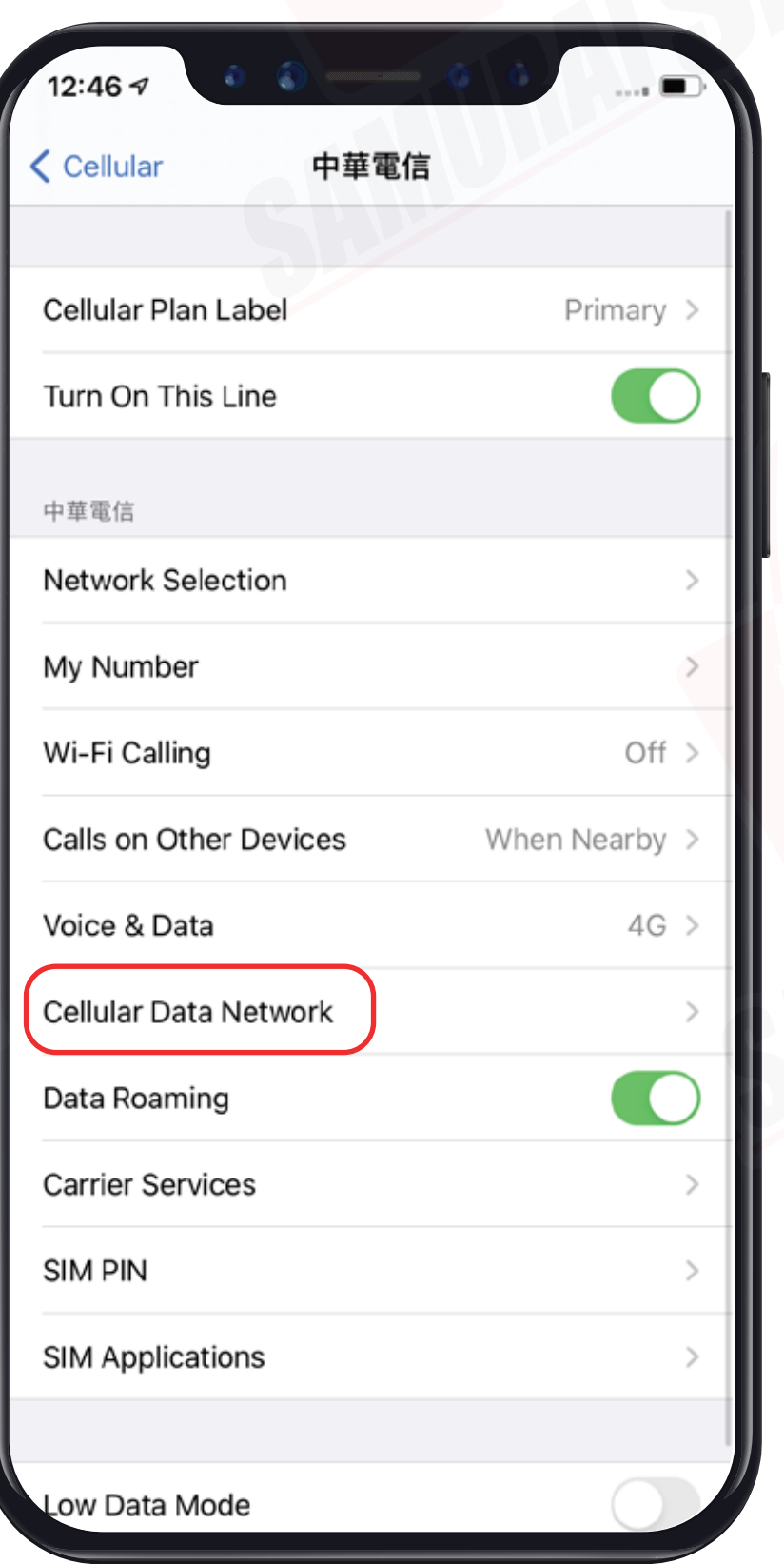

#### \*iOSバージョン10以降では、APN設定が自動的に行われますが、 お客様自身で設定する場合は以下の手順に従ってください。 \*Hotspotをご利用希望の場合、必ずAPN設定してください。 **APNの設定方法**

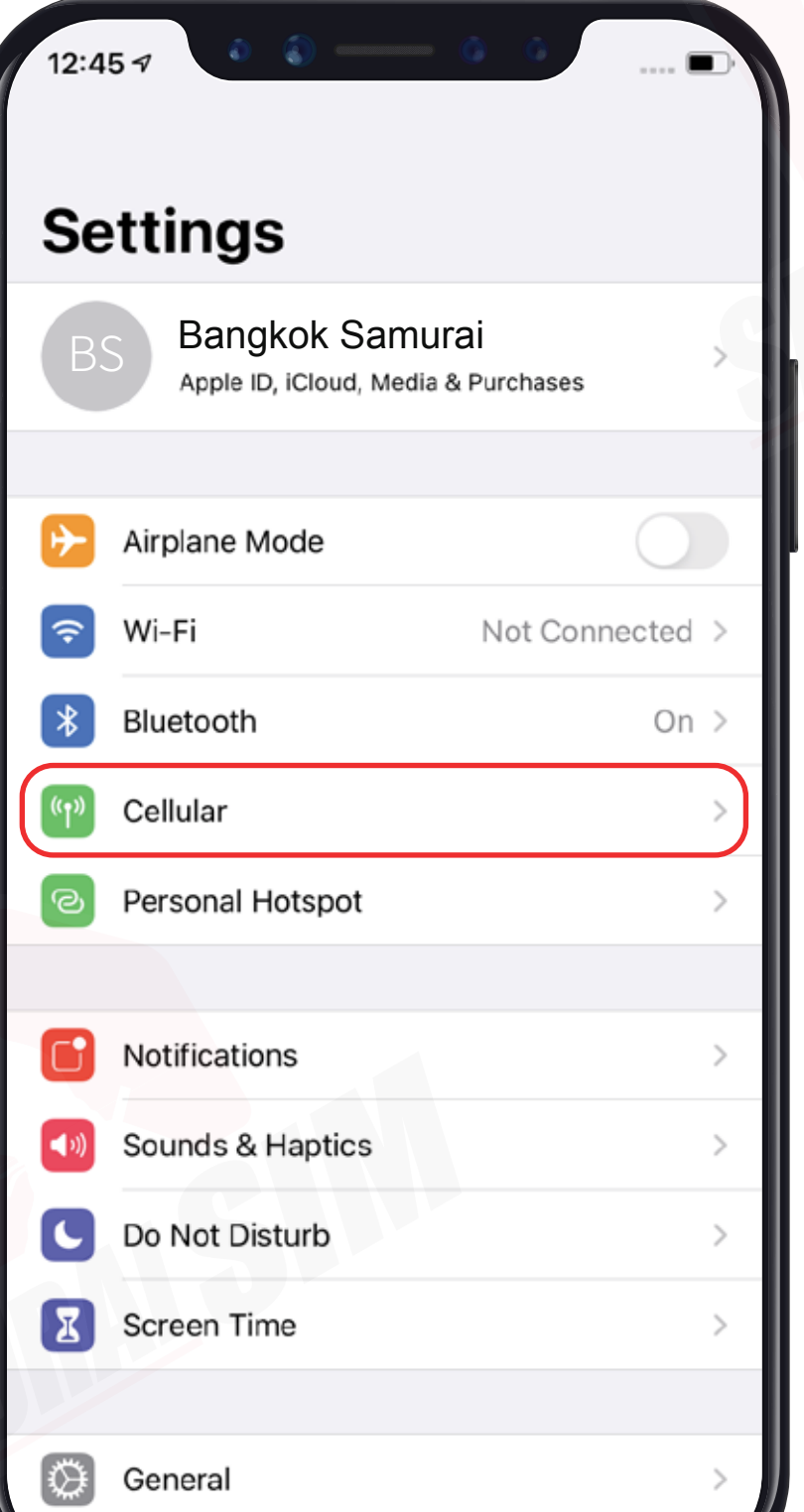

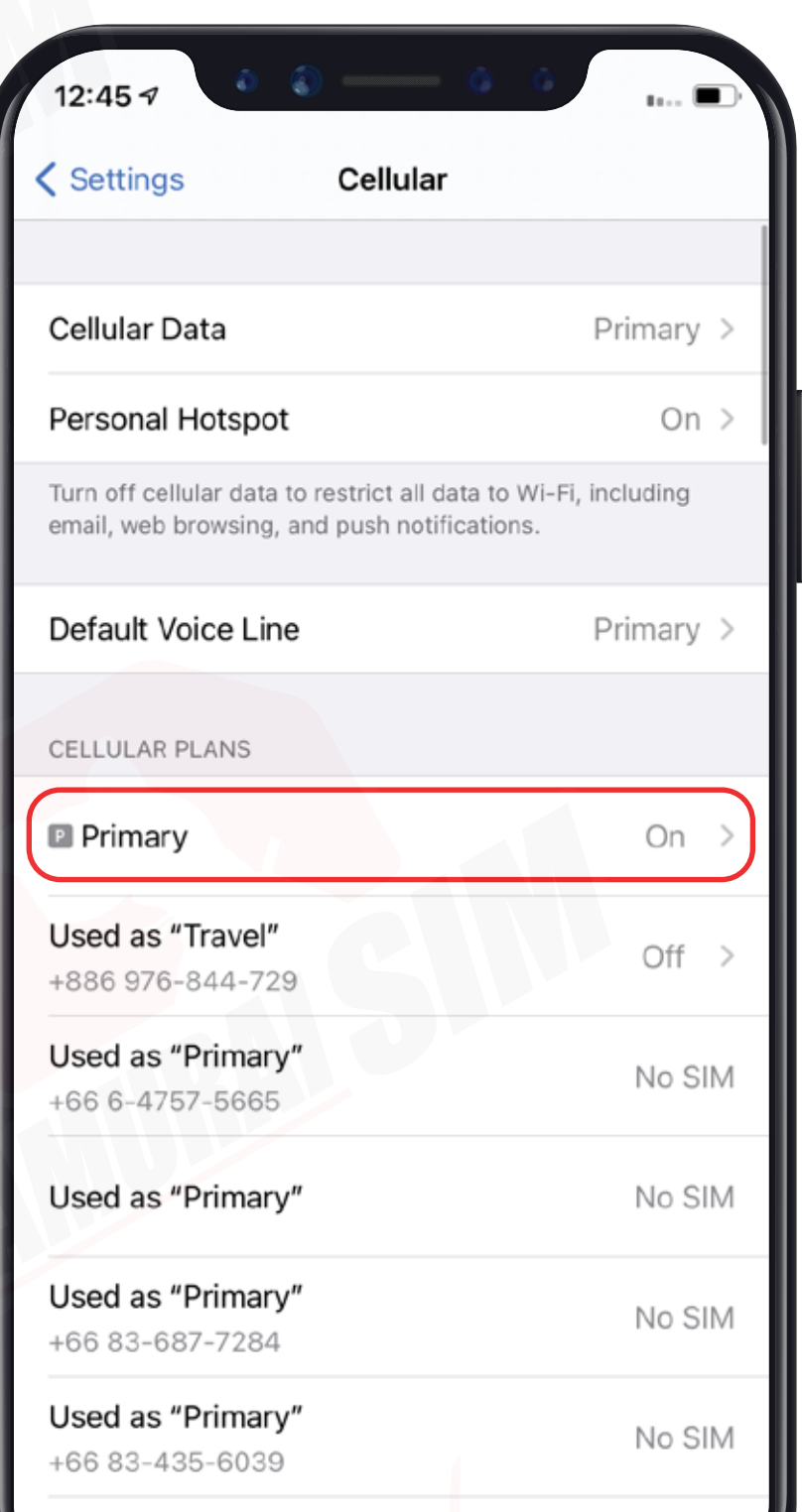

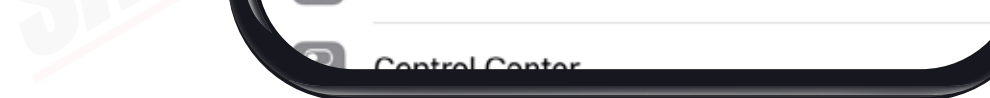

Used as "Primary"

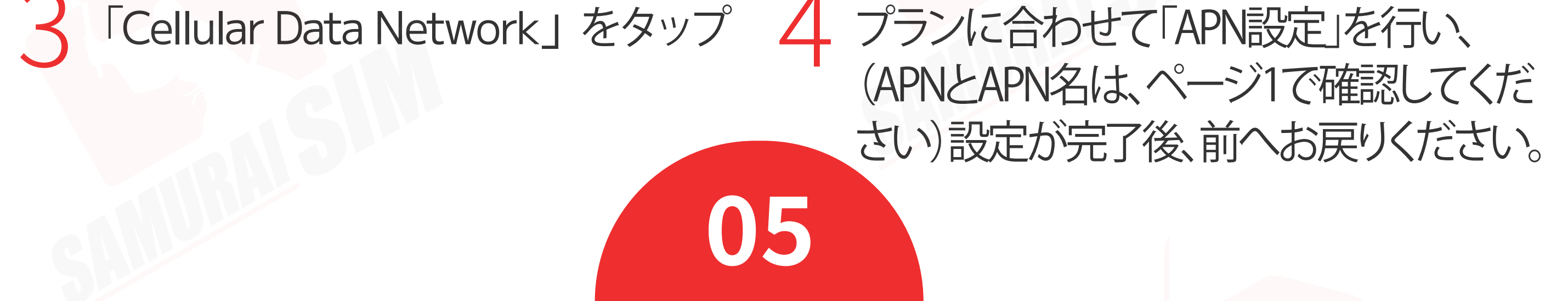

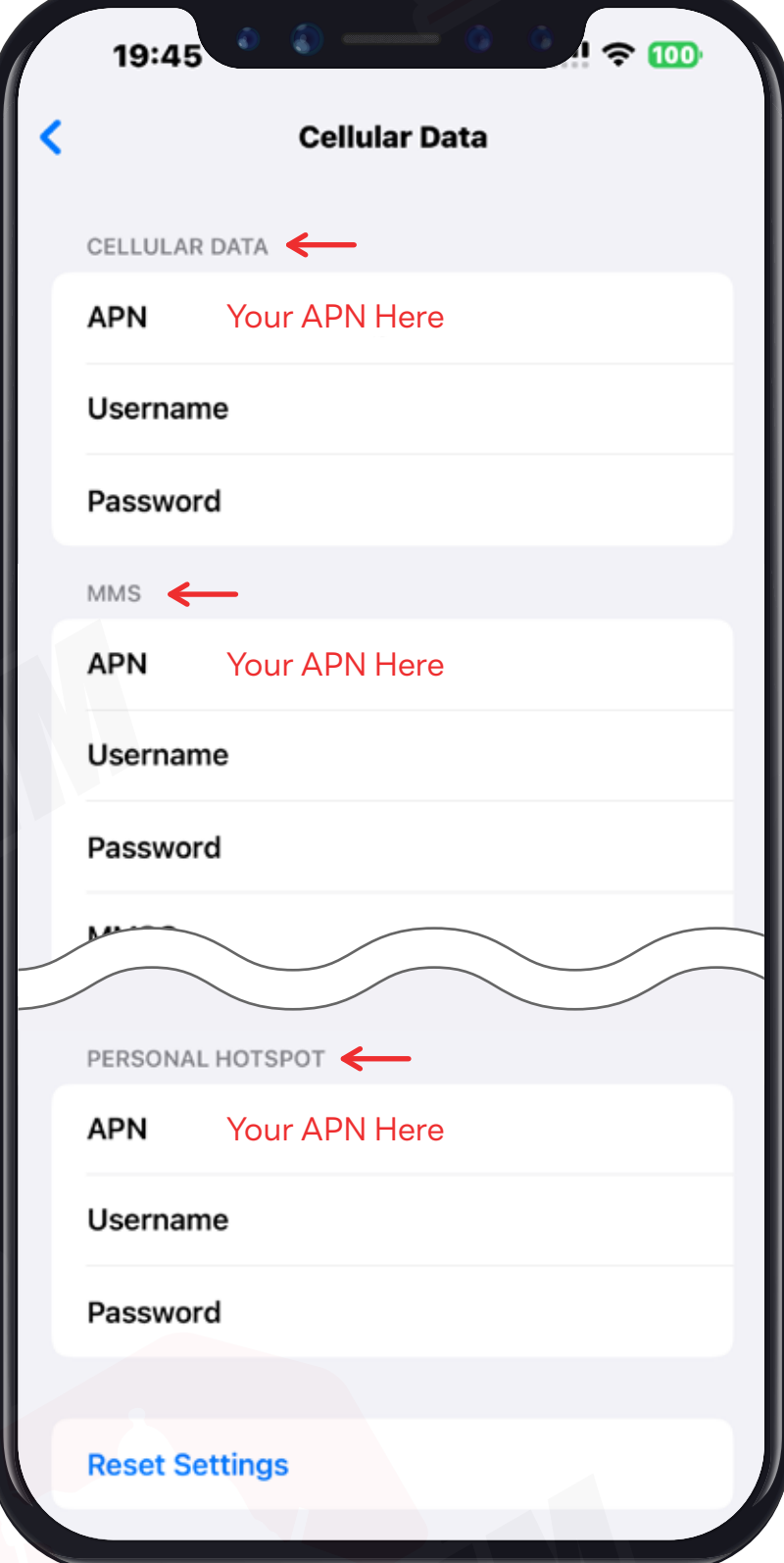

## **お問い合わせ**

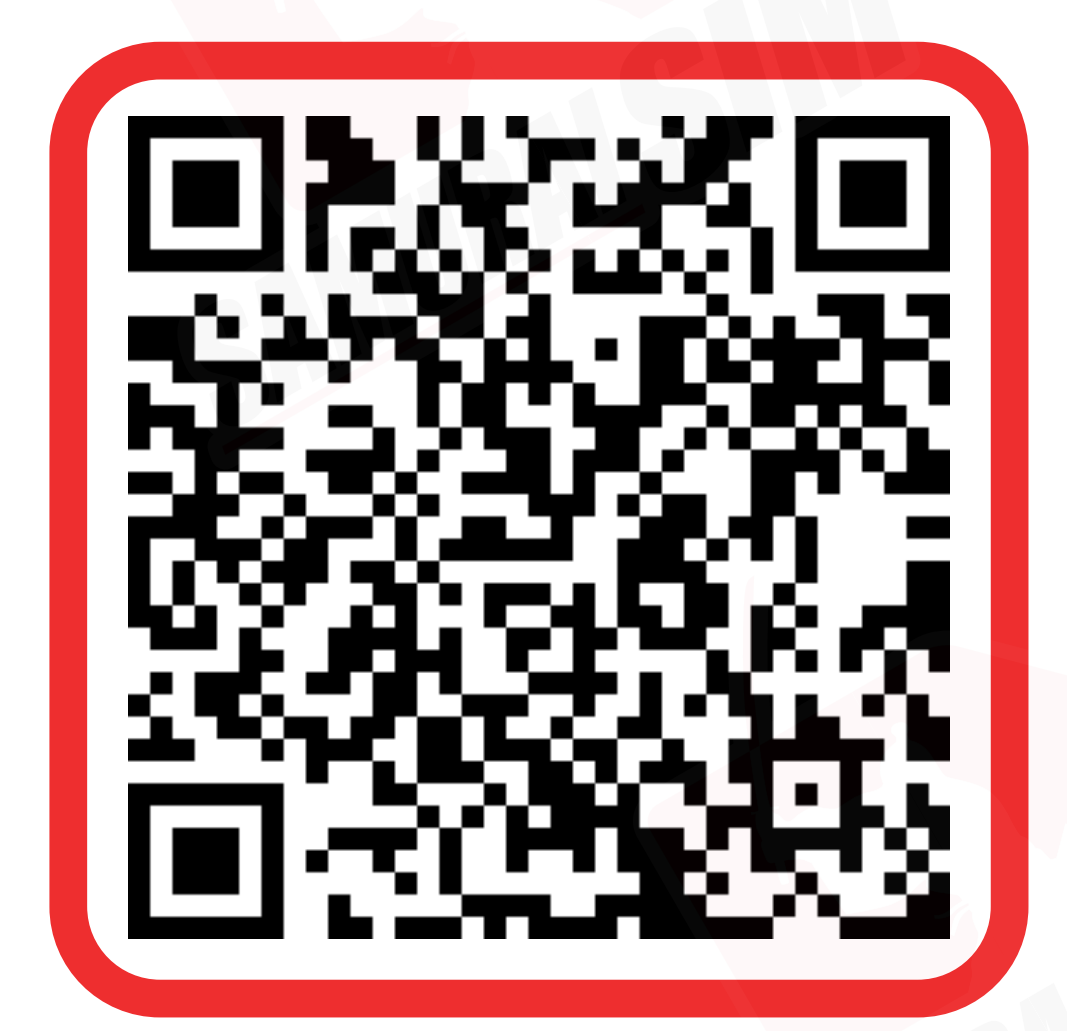

Bangkok Samurai Co., Ltd. (Head office) 73/7 Soi Ruamrudee 2, Kwang Lumpini, Khet Phathumwan, Bangkok 10330 Tax ID : 0105553132991 Tel: 02-491-0000, 094-794-7722 (BKK airport) M email: info@bs-mobile.jp Facebook: Samurai WiFi (@bs.mobile.thai)

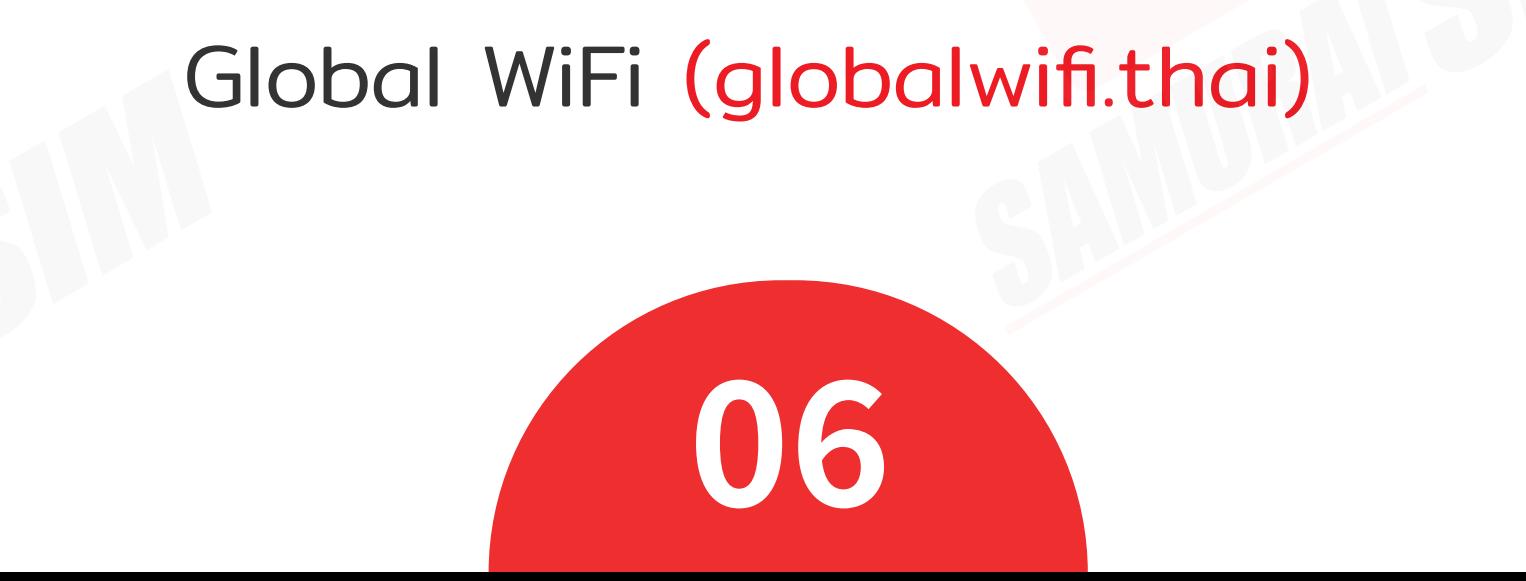

LINEでお問い合わせ 毎日9:00〜23:00時(日本語9:00〜18:00時) 日本語の対応:土日・祝日除く

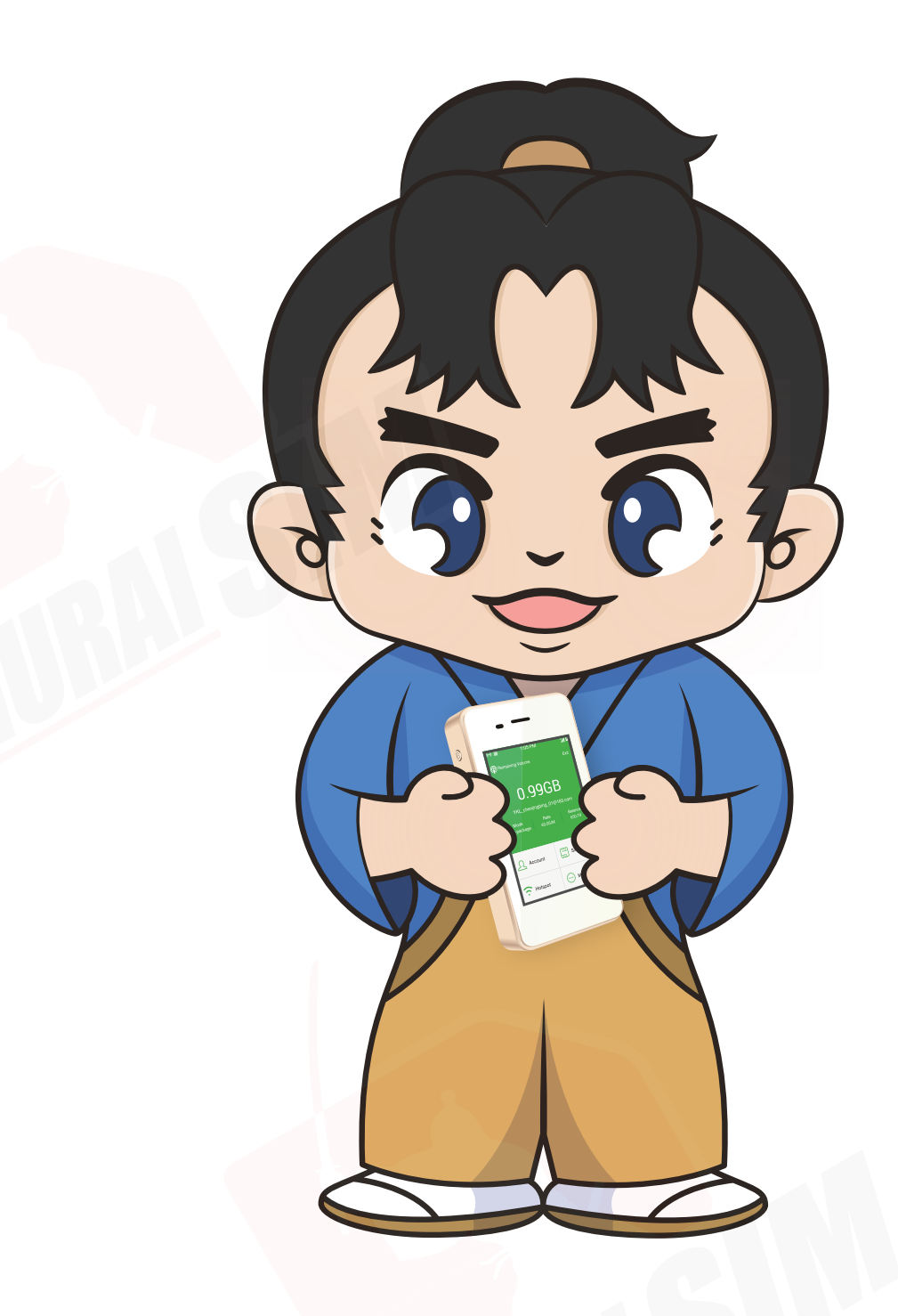